#### **Outline**

### **Unix System Programming**

#### **Introduction**

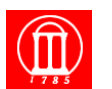

 $M$ aria Hybinette, UGA  $1$ 

- **UNIX History**
- **UNIX Today?**
- **UNIX Processes and the Login Process**
- **Shells: Command Processing, Running Programs**

Maria Hybinette, UGA 2

- **The File**
- **The Process**
- **System Calls and Library Routines**

#### **UNIX History**

- **Developed in the late 1960s and 1970s at Bell Labs ( the most versatile, powerful an flexible OS in the word). K. Thomson, D. Ritchie, McIlroy, Ossanna (nroff) and later Canaday**
- **UNICS a pun on MULTICSn time share system (Multiplexed Information and Computer Service) which was supposed to support 1000 on line users but only handled a few (barely 3). (MULTI-UNiplexed)**
- **Thomson writes first version of UNICS in assembler for a PDP-7 in one MONTH which contains a new type of file system (initial motivation was the game space travel)** 
	- » **Kernel (notion of processes)**
	- » **shell**
	- » **editor and the**
	- » **assembler**
- **1969 Thomson writes interpreter B based on BCPL -- Ritchie improves on B and called it** -**C (but first NB).**
- 1972 UNIX is rewritten in C to facilitate porting and the second of the state of the state of the state of the state of the state of the state of the state of the state of the state of the state of the state of the stat

### **UNIX History (cont)**

- **1973 UNIX philosophy developed:** 
	- » **Write programs that do one thing and do it well**
	- » **Write programs that work together**
	- » **Write programs that handle text streams, because that is the universal interface**

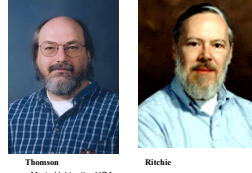

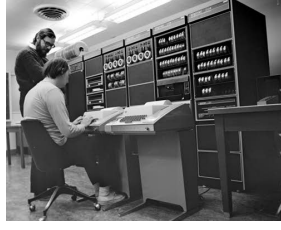

**Dennis Ritchie (standing) and Ken Thomson** 

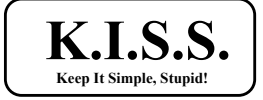

# **UNIX Today**

- **Supports many users running many programs at the same time, all sharing the same computer system**
- **Information Sharing**
- **Geared towards facilitating the job of creating new programs**
- **Sun: SunOS, Solaris; GNU: Linux; SGI: IRIX; Free BSD; Hewlett Packard: HP-UX; Apple: OS X (Darwin)**

# **What Unix Gets Wrong (Raymond)**

- **UNIX files have no structure above byte level**
- **File deletion is irrevocable**
- **Unix security model is too primitive**
- **There are too many different kind of names for things**
- **Having a file system at all may have been the wrong choice**
- **Final choices are pushed to the as far toward the user as possible (user know better than OS designers what their own need are)** 
	- » **Loosing non-technical users**
	- » **But maybe longevity because competitors are more tied to one soet of policy or interface choicdes that fades from view**

#### **What Unix Gets Right (Raymond)**

## **User UNIX Interface: SHELL**

- **Evidence the Linux revolution**
- **Open Source Software (cooperative, re-usable)**  » **Key to UNIXs success** 
	- » **David Eckel agree, his books are freely available and the most profitable!**
- **Cross-Platform portability an open standards** 
	- » **Consistent API across heterogeneous mix of computers**  » **Scales**
- **Internet and the WWW**  » **DoD contract for TCP/IP production went to the UNIX development group because of its open source!**
- **Flexibility all the way down (glue program together)**
- **Unix is fun to hack**
- **The lessons of UNIX can be applied elsewhere**

Maria Hybinette, UGA 7

- **Provides command line as an interface between the user and the system**
- **Is simply a program that starts automatically when you login**
- **Uses a command** *language* » **Allows programming (shell scripting) within the shell environment** 
	- » **Uses variables, loops, conditionals, etc.**
	- » **Accepts commands and often makes** *system calls* **to carry them out**

Maria Hybinette, UGA 8

**Various UNIX shells** 

- **sh (Bourne shell)**
- **ksh (Korn shell)**
- **csh (C shell)**
- **tcsh**
- **bash**
- **…**
- **Differences mostly in scripting details**

Maria Hybinette, UGA 9

## **The Korn Shell (ksh)**

- **I will frequently be using ksh as the standard shell for examples in this class**
- **Language is a superset of the Bourne shell (sh)**

Maria Hybinette, UGA  $10$ 

# **Changing Shell**

- **On most UNIX machines:** 
	- » **which ksh (note path)**
	- » **chsh**
- **On the some machines:** 
	- » **which ksh (note path /bin/ksh)**
	- » **ypchsh**
	- » **May need to contact system administrator**

# **Environment variables**

- **A set of variables the shell uses for certain operations**
- **Variables have a name and a value**
- **Current list can be displayed with the env command**
- **A particular variables value can be displayed with echo \$<var\_name>**
- **Some interesting variables: HOME, PATH, PS1, USER, HOSTNAME, PWD**

# **Setting environment variables**

#### **Aliases**

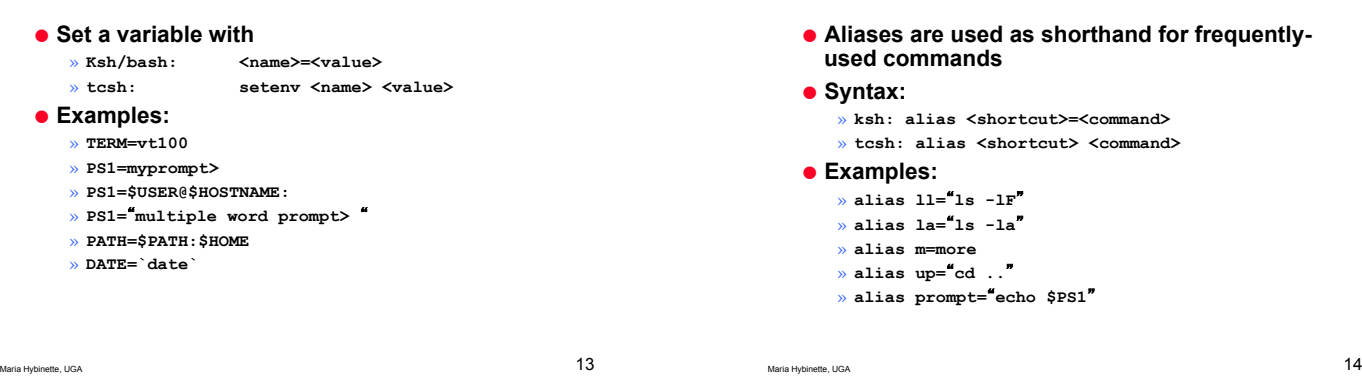

### **Repeating commands**

- **Use history to list the last 16 commands**
- **tcsh: traverse command history:** 
	- » **<CNTRL>-P previous history**
	- » **<CNTRL>-N next history**
- **ksh: ESC, then k (up), j (down) RETURN**

**Login scripts** 

**environment variables, set up command line** 

● **All of these things can be done in a script that** 

● **You dont want to enter aliases, set** 

**editing, etc. each time you log in** 

» **~/.profile - is read for a login shell** 

**is run each time the shell is started** 

# **Editing on the command line**

- **Some command lines can be very long and complicated - if you make a mistake you dont want to start all over again**
- **You can interactively edit the command line in several ways** 
	- » **set -o vi allows you to use vi commands to edit the command line (ksh)**

 $\blacksquare$ Maria Hybinette, UGA 16

» **set -o vi-tabcomplete also lets you complete commands/filenames by entering a TAB** 

Maria Hybinette, UGA 15

● **For ksh:** 

» **~/.kshrc** ● **For tcsh**  » **~/.login**  » **~/.cshrc** 

# **Example .profile (partial)**

**# set ENV to a file invoked each time sh is started for # interactive use. ENV=\$HOME/.kshrc; export ENV HOSTNAME=`hostname`; export HOSTNAME PS1="\$USER@\$HOSTNAME>" alias 'll'='ls -l' alias 'la'='ls -la' alias 'ls'='ls -F' alias 'rm'='rm -i' alias 'm'='more'** 

**set -o vi echo ".profile was read"** 

#### **stdin, stdout, and stderr**

- **Each shell (and in fact all programs)**  automatically open three "files" when they **start up** 
	- » **Standard input (stdin): Usually from the keyboard**
	- » **Standard output (stdout): Usually to the terminal**
	- » **Standard error (stderr): Usually to the terminal**
- **Programs use these three files when reading (e.g. scanf()), writing (e.g. printf()), or reporting errors/diagnostics**

#### Maria Hybinette, UGA 1999

### **Redirecting stdout**

- **Instead of writing to the terminal, you can tell a program to print its output to another file using the > operator**
- **>> operator is used to append to a file**

#### ● **Examples:**

- » **man ls > ls\_help.txt**
- » **echo \$PWD > current\_directory**
- » **cat file1 >> file2**

Maria Hybinette, UGA 20

## **Redirecting stderr**

- **Instead of reading from the terminal, you can tell a program to read from another file using the:**  » **ksh: 2> operator**  » **tcsh: &> operator**  ● **Example: suppose j is a file that does not exist** 
	- **{atlas} ls j ls: j: No such file or directory {atlas} ls j &> hello.txt {atlas} cat hello.txt ls: j: No such file or directory**

Maria Hybinette, UGA 21

## **Redirecting stdin**

● **Instead of reading from the terminal, you can tell a program to read from another file using the < operator** 

#### ● **Examples:**

» **mail user@domain.com < message**  » **interactive\_program < command\_list** 

```
Maria Hybinette, UGA 22
```
# **Pipes and filters**

- **Pipe: a way to send the output of one command to the input of another**
- **Filter: a program that takes input and transforms it in some way** 
	- » **wc gives a count of words/lines/chars**
	- » **grep searches for lines with a given string**
	- » **more**
	- » **sort sorts lines alphabetically or numerically**

# **Examples of piping and filtering**

- **ls -la | more**
- **cat file | wc**
- $\bullet$  man ksh | grep "history"
- **ls -l | grep** -**maria | wc**
- **who | sort > current\_users**

# Maria Hybinette, UGA 25 **UNIX Tutorial**  ● **http://www.ee.surrey.ac.uk/Teaching/Unix/**  Maria Hybinette, UGA 26 **UNIX File system**  ● **The file system is your interface to**  » **physical storage (disks) on your machine**  » **storage on other machines**  » **output devices**  » **etc.**  ● *Everything* **in UNIX is a file (programs, text, peripheral devices, terminals, …)**  ● **There are no drive letters in UNIX! The file system provides a** *logical* **view of the storage devices**

# **Working directory**

- **The current directory in which you are working**
- **pwd command: outputs the absolute path (more on this later) of your working directory**
- **Unless you specify another directory, commands will assume you want to operate on the working directory**

# **Home directory**

- **A special place for each user to store personal files**
- **When you log in, your working directory will be set to your home directory**
- **Your home directory is represented by the symbol ~ (tilde)**
- **•** The home directory of "user1" is represented **by ~user1**

Maria Hybinette, UGA 28

Maria Hybinette, UGA 27

# **UNIX file hierarchy**

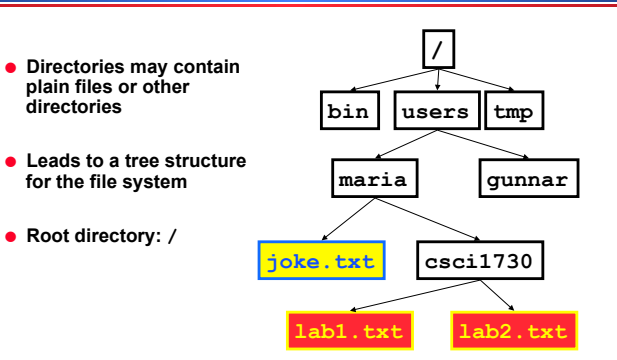

# **Path names**

- **Separate directories by /**
- **Absolute path** 
	- » **start at root and follow the tree**  » **e.g. /users/maria/joke.txt**
- **Relative path** 
	- » **start at working directory**  » -**.. refers to level above**
	- » -**. refers to working directory**  » **If /users/maria/csci1730 is working dir, all these refer to the same file ../joke.txt ~/joke.txt**
	- **~maria/joke.txt**

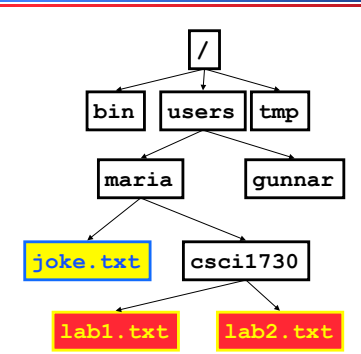

**directories** 

# **Changing directories**

● **Change the working directory with the cd command** 

» **cd <dir\_name>** 

- » **Use absolute or relative path names**
- » **cd by itself equivalent to cd ~**

## **Output of ls -lF**

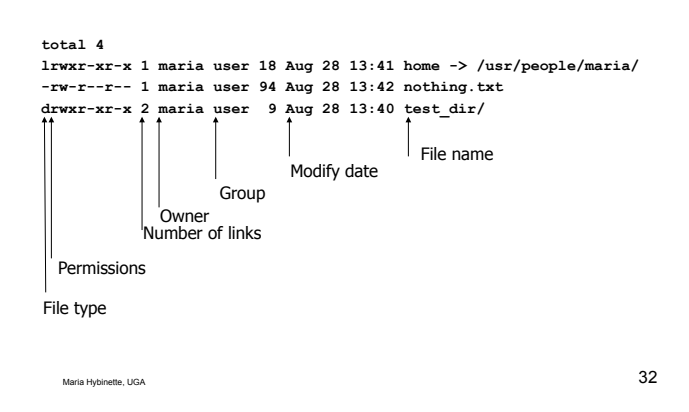

**Types of files** 

Maria Hybinette, UGA 31

- **Plain (-)** 
	- » **Most files**
	- » **Includes binary and text files**
- **Directory (d)** 
	- » **A directory is actually a file**  » **Points to another set of files**
	-
- **Link (l): A pointer to another file or directory**
- **Special: e.g. peripheral devices**

Maria Hybinette, UGA 33

# **Creating links**

- **ln –s <existing\_file> <link\_name>**
- **This command creates a symbolic link**
- **•** The file "link\_name" will be a pointer to the -**existing\_file which may be in another directory or even on another physical machine**

## **File permissions**

- **Permissions used to allow/disallow access to file/directory contents**
- **Read (r) 4, write (w) 2, and execute (x) 1**
- **For owner, group, and world (everyone)**
- **chmod <mode> <file(s)>**
- » **chmod 700 file.txt**
- » **chmod g+rw file.txt**

## **File ownership**

Maria Hybinette, UGA  $34$ 

- **Each file has a single owner**
- **chown command can be used to change the owner (usually only root user can use this command)**
- **There are also various** *groups* **to which users can belong**
- **Groups may have different permissions than everyone else**

## **File modification date**

- **Last time the file was changed**
- **Useful information when** 
	- » **There are many copies of a file**
	- » **Many users are working on a file**
- **touch command can be used to update the modification date to the current date, or to create a file if it doesnt exist**

Maria Hybinette, UGA 37

### **Looking at file contents**

- **cat <filename(s)>**
- » -**concatenate**
	- » **output the contents of the file all at once**

● **more <filename(s)>** 

- » **Output the contents of a file one screen at a time**
- » **Allows forward and backward scroll and search**

- **Moving, renaming, copying, and removing files**
- **mv <file1> <file2> (rename)**
- **mv <file1> <dir> (move)**
- **mv <file1> <dir/file2> (move & rename)**
- **cp <file1>**
- **[<file2>|<dir>|<dir/file2>] (copy)**
- **rm [-i] <file(s)> (remove)**

## **Creating and removing directories**

Maria Hybinette, UGA 38

- **mkdir <dir\_name>**
- » **Create a subdirectory of the current directory**
- **rmdir <dir\_name>**
- » **Remove a directory (only works for empty directories)**  ● **rm –r <dir\_name>**
- » **Remove a directory and all of its contents, including subdirectories**

Maria Hybinette, UGA 39

# **Wildcards in file names**

- **All of the commands covered here that take file names as arguments can also use wildcards** 
	- » **\* for any string, e.g. \*.txt, obj\*, a\*.\***
	- » **? for any character, e.g. doc?**
	- » **[] around a range of characters, e.g. [a-c]\***

#### **Getting help on UNIX commands**

Maria Hybinette, UGA  $40\,$ 

- **These notes only give you the tip of the iceberg for these basic commands**
- **man <command\_name> shows you all the documentation for a command**
- **apropos <keyword> shows you all the commands with the keyword in their description**

# **The UNIX System - Overview**

#### ● **Kernel – Heart of the OS**

- » **Process scheduling**
- » **I/O control (accesses)**
- **Shell Interpreter between the user and the computer**
- **Tools and applications** 
	- » **Accessible from shell**
	- » **Can be run independently of shell**

# **UNIX System Programming**

- **Programs make** *system (primitive), or library subroutine (efficient, special purpose) calls to invoke kernel.*
- **Types of system calls** 
	- » **File I/O**  » **Process management**
	- » **Inter-process communication (IPC) pipe, signals, shm, sockets,**

Maria Hybinette, UGA 44

- **…** » **Signal handling**
- **File concept extends to peripheral & IPC**  » **cat file > /dev/rmt0**
- **A process an instance of an executing program**

Maria Hybinette, UGA 43

### **System Calls (Library subroutines)**

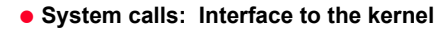

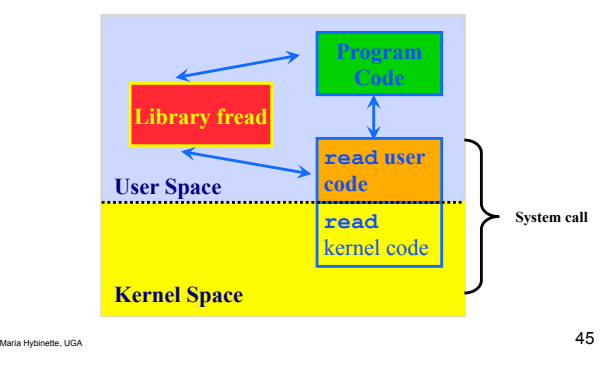

### **Basic file I/O**

- **Processes keep a list of open files**
- **Files can be opened for reading, writing**
- **Each file is referenced by a** *file descriptor* **(integer)**
- **Three files are opened automatically** 
	- » **FD 0: standard input**
	- » **FD 1: standard output**
	- » **FD 2: standard error**

Maria Hybinette, UGA  $46\,$ 

# **File I/O system call: open()**

- **fd = open(path, flags, mode)** 
	- » **int open( const char \*pathname, int flags, [mode\_t mode] )**  » **#include <stdlib>**
	- » **#include <fcntl.h>**
- **path: string, absolute or relative path**

#### ● **flags:**

- » **O\_RDONLY open for reading**
- » **O\_WRONLY open for writing**
- » **O\_RDWR open for reading and writing**
- » **O\_CREAT create the file if it doesnt exist**  » **O\_TRUNC - truncate the file if it exists**
- » **O\_APPEND only write at the end of the file**
- **mode: specify permissions if using O\_CREAT**

#### Maria Hybinette, UGA 47

## **File I/O system call: close()**

- **retval = close(fd)**
- » **int close( int filedes );**
- **Close an open file descriptor**
- **Returns 0 on success, -1 on error**

## **File I/O system call: read()**

- **bytes\_read = read(int fd, void \*buffer, size\_t count )**
- **Read up to count bytes from file and place into buffer**
- **fd: file descriptor**
- **buffer: pointer to array**
- **count: number of bytes to read**
- **Returns number of bytes read or -1 if error**

### **File I/O system call: write()**

- **bytes\_written = write(fd, buffer, count)**
- **Write count bytes from buffer to a file**
- **fd: file descriptor**
- **buffer: pointer to array**
- **count: number of bytes to write**
- **Returns number of bytes written or -1 if error**

 $\frac{1}{50}$ 

Maria Hybinette, UGA 49

#### **System call: lseek()**

- **retval = lseek(fd, off\_t offset, whence )**
- **Move file pointer to new location**
- **fd: file descriptor**
- **offset: number of bytes**
- **whence:** 
	- » **SEEK\_SET offset from beginning of file**
	- » **SEEK\_CUR offset from current offset location**
	- » **SEEK\_END offset from end of file**
- **Returns offset from beginning of file or -1**

**Simple file I/O examples** 

Maria Hybinette, UGA 51

## **UNIX File access primitives**

- **open open for reading, or writing or create an empty file**
- **creat create an empty file**
- **close**
- **read get info from file**
- **write put info in file**
- **lseek move to specific byte in file**
- **unlink remove a file**
- **remove remove a file**
- **fcntl control attributes assoc. w/ file**

Maria Hybinette, UGA 52

# **File I/O using FILEs (C Standard I/O)**

- **Most UNIX programs use higher-level I/O functions** 
	- » **fopen()**
	- » **fclose()**
	- » **fread()**
	- » **fwrite()**  » **fseek()**
	-
- **These use the FILE data type instead of file descriptors**
- **Need to include stdio.h**

# **Using data types with file I/O**

- **All the functions weve seen so far use raw bytes for file I/O, but program data is usually stored in meaningful data types (int, char, float, etc.)**
- **fprintf(), fputs(), fputc() used to write data to a file**
- **fscanf(), fgets(), fgetc() used to read data from a file**

<u> 1999 - Johann Barnett, f</u>